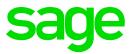

# sage Business Cloud

# Payroll Professional

September 2019

Release 5.3a

#### RSA: IRP5 related changes

Our September release always makes provision for IRP5 related changes

Basic Company Information
 (Company > Company Information > Contact Information Tab)

We have added the following new Employer Contact Information Fields:

First Name, Surname, Position, Fax No and Cell No.

 Employee Statutory Detail Tab (Employee > Change Employee > Select Employee > Statutory Details Tab)

Tick the new option, 'Voluntary Over Deduction', if the employee requested an overdeduction of PAYE.

New IRP5 Codes have been published in the latest SARS BRS as being applicable from **1 March 2019**. We have made these new codes available on the applicable definition screens as part of Release 5.2c. Ensure that your Definition Lines is correctly linked, before submitting your Mid Year Reconciliation.

We are not converting any Definition Lines, because we cannot establish which lines in the current setup are used for the items that now have dedicated IRP5 Codes. You need to allocate the IRP5 Codes on the applicable Definition Screens.

# **RSA – New Reports**

The following reports are specific to RSA and need to be imported:

• Stats SA

The Stats SA Report records payroll related information used by the Department of Statistics South Africa, who provide scientific knowledge that enables society to understand complex socio-economic phenomena.

• UI19 – Declaration of Information of Commercial Employees and Workers Employed in a Private Household:

The UI19 lists all new appointments, terminations and employees on maternity leave for the previous month. This form must be submitted to the Unemployment Insurance Fund by the seventh day of each month

Refer to the Release Notes for import Instructions.

# Zimbabwe Tax Changes

Zimbabwe Revenue Authority published Pay As You Earn (PAYE) tables for August to December 2019.

All the changes are effective 1 August 2019.

# Africa Reporting

#### • Swaziland Electronic PAYE Recon Submission

The new combined IRP5, PAYE15 and PAYE16 Submission file is required for the 2018\2019 tax year end submission.

Previously three separate reports, the IRP5 Electronic Submission, PAYE15 and the PAYE16 report were generated for tax year end purposes.

The Swaziland Revenue Authority provided a new combined Excel submission template. This template consists of four different sheets:

- IRP5 Input this sheet is populated directly from the payroll system and is similar to the existing IRP5 Submission file
- Tax\_Comp\_Output this sheet contains pre-defined formulas and uses the data populated on the IRP5 input sheet to populate and calculate the required values – no direct input from the payroll required on this sheet.
- PAYE15 this sheet is populated directly from the payroll system and is similar to the existing PAYE15 report.
- PAYE16 this sheet is populated directly from the payroll system and is similar to the existing PAYE16 report.

# **Other Africa Report Changes**

Changes have been made to reports for: Botswana; Malawi, Mauritius

Bank File changes for Mozambique and Kenya

#### Items Resolved/Requests Implemented

A number of issues reported have been resolved and requests sent to us have been implemented. See the Release Notes or Help File for a detailed list.

#### How to access the Help File:

- From the Landing Page: Help File option is found under Quick Links
- From the Company Listing Page: Help > How To

#### How to access the Release Notes:

- The Release Notes are available in the Help File. Once you have accessed the Help File, click on the "Release Notes" option and select Release 5.3a for the latest changes
- From the Company Listing Page: Help > Release Notes

To ensure that you always see the latest information – Press F5 once you have accessed the Help File